# **VisionTek**

VTWC20

**Full HD 1080p Webcam**  $-$  User Manual  $-$ 

www.visiontek.com

Your webcam is Plug & Chat capable, no software installation is needed. When using, please manually open the anti-peeping cover, and cover it when not in use to ensure privacy.

**B** Note: This Webcam is a fixed focus lens, do not twist the lens manually.

## **Product Introduction Standard Accessories:**

 $\sqrt{ }$ Web camera  $\sqrt{\mathsf{User's}$  Manual

# **Installation**

Please pay attention to the orientation of the camera's USB plug to ensure correct insertion, so as not to damage the device. Damage will void the warranty.

- 1. Plug the webcam USB into the USB port on your computer or hub.
- 2. Wait for the computer to automatically prompt: "New hardware found", it will then indicate that the new hardware can be used normally.

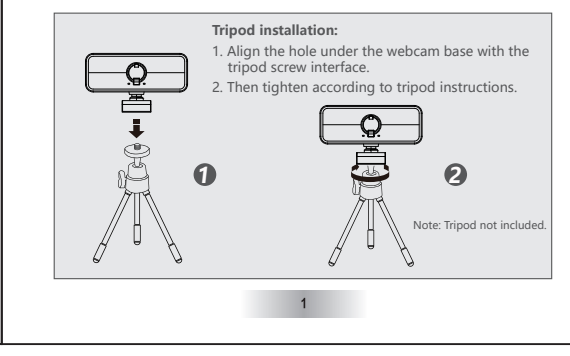

#### Sensor : Capture Image Size : Frame Rate : Output Format Min.Sensitivity : Max color Depth Flicker Control : Compatibility : Interface : Still Image format Dynamic Captured Video streaming format : Working Temperature Power Consumption : High quality CMOS sensor 1920\*1080 /1280\*720 / 960\*720 / 800\*600 / 640\*480 / 320\*240 MJPG---1080P/720P 30 fps YUY2---1080P 5 fps: 720P 10 fps YUY2 & MJPG 2.0V/Lux.Sec 50mm to infinity 50Hz or 60Hz WIN7/ WIN8/ WIN10/ Chromebook/ MAC OS/ LINUX USB2.0 BMP/JPG -10~40℃  $< 1.5 W$ **Technical Specification :** AVI

# **FAQ**

A: There are advanced built-in parameter adjustment chips in this camera, When the video is too light, point the camera at the ceiling or white wall so that the camera reduces brightness automatically. Point the camera camera back to normal and the video will revert to a normal brightness. **Q: How do I resolve video being too washed out under bright light?**

#### **Q: Why are there horizontal lines in images?**

A: The horizontal lines in images are caused by light refraction. You can adjust the angle of the camera and the screen will come back to normal. Note: Some overhead LED lighting systems may also cause horizontal lines.

#### A: When the image flashes, adjust the angle of the camera so it resets focus. **Q: Why does the image flash when the computer is used online?**

A: Light plays a very important role in image quality. Adjust your webcam angle to change the lighting conditions. **Q: How do I improve the image quality while my system is in use?**

#### **Q: Why does the webcam not perform properly when used online?**

A: If the webcam stops functioning correctly when going online, a simple system restart should resolve the issue. If you are still experiencing issues, please contact our support department for assistance.

### **Q: Why is my video not working on my video conference application?**

A: When using the webcam for the first time, you may need to go to your settings within your video conferencing software and set the webcam as your video source. For additional guidance, please visit: www.visiontek.com/frequently-asked-questions

# **NOTE:**

**DO NOT OPEN OR DETACH WEBCAM PARTS YOURSELF. WARRANTY WILL BE VOIDED IF DEVICE HAS BEEN TAMPERED WITH OR REPAIRS MADE BY SOMEONE OTHER THAN OUR SPECIALISTS. WARRANTY WILL BE VOIDED IF WEBCAM IS USED IN A MANNER OTHER THAN INTENDED.**

All specificatons are subject to change without notice. Products may not be available in all markets. The VisionTek name and design are registered trademarks of VisionTek Products, LLC. All other registered and unregistered trademarks are the property of their respective owners.

FOR MORE INFORMATION CONTACT: 1-866-883-5411 | support@visiontek.com